## <span id="page-0-0"></span>Linux-Kurs – Teil 2

### FSI Informatik

FAU Erlangen-Nürnberg

19. Oktober 2018

### <span id="page-1-0"></span>**[Prozessverwaltung](#page-1-0)**

## **[Pipes](#page-20-0)**

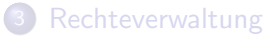

4 [Secure Shell – Arbeiten auf entfernten Rechnern](#page-60-0)

[Kommandos, Kommandos, Kommandos, ...](#page-73-0)

Der Prozess

Ein gestartetes Programm, das sich in Ausfuhrung befindet, nennt man ¨ Prozess.

- Jeder Prozess wird über eine systemweit eindeutige numerische ID identifiziert.
- Startet man ein Programm in einer Shell, nimmt diese erst dann wieder Befehle entgegen, wenn sich der Prozess beendet hat – der Prozess läuft im Vordergrund.

Ctrl-C – Prozess abschießen

\$ cp datei.blob /media/usb/

Ctrl-C – Prozess abschießen

```
$ cp datei.blob /media/usb/
Das Kopieren dauert mir zu lange...
\langleCtrl-C\rangle:
\hat{C}\mathbf{\hat{E}}
```
### Ctrl-C

**• Bricht** den Prozess ab, der gerade im Vordergrund läuft.

**• Gibt die Befehlszeile für weiteres Arbeiten frei.** 

Ctrl-Z – Prozess anhalten

\$ cp datei.blob /media/usb/

Ctrl-Z – Prozess anhalten

```
$ cp datei.blob /media/usb/
5 Minuten später...
Ein genervtes \langleCtrl-Z\rangle:
~\hat{}7.
[1]+ Stopped cp datei.blob /media/usb/
$
```
### Ctrl-Z

• Pausiert den Prozess, der gerade im Vordergrund läuft.

**• Gibt die Befehlszeile für weiteres Arbeiten frei.** 

fg – Angehaltenen Prozess im Vordergrund fortsetzen

Was jetzt?

Man kann wieder Befehle eingeben, aber der cp-Prozess ist eingefroren und arbeitet nicht weiter.

- Wie komme ich wieder an cp ran?
- Wie lasse ich es weiterlaufen?

fg – Angehaltenen Prozess im Vordergrund fortsetzen

Was jetzt?

Man kann wieder Befehle eingeben, aber der cp-Prozess ist eingefroren und arbeitet nicht weiter.

- Wie komme ich wieder an cp ran?
- Wie lasse ich es weiterlaufen?

```
$ fgcp datei.blob /media/usb/
  nach 10 Minuten...
$
```
Das ermöglicht aber noch kein echtes Multitasking, denn in der Shell ist nie mehr als ein Prozess gleichzeitig aktiv.

FSI Informatik (FAU Erlangen-Nürnberg) is a [Linux-Kurs – Teil 2](#page-0-0) 19. Oktober 2018 6 / 66

bg – Angehaltenen Prozess im Hintergrund fortsetzen

```
$ cp datei.blob /media/usb/
\langleCtrl-Z\rangle~\hat{}7.
[1]+ Stopped cp datei.blob /media/usb/
$ bg
[1]+ cp datei.blob /media/usb/ &
\updownarrowHier kann jetzt normal weiter gearbeitet werden!
```
bg – Angehaltenen Prozess im Hintergrund fortsetzen

```
$ cp datei.blob /media/usb/
\langleCtrl-Z\rangle~\hat{}7.
[1]+ Stopped cp datei.blob /media/usb/
$ bg
[1]+ cp datei.blob /media/usb/ &
$^{\circ}Hier kann jetzt normal weiter gearbeitet werden!
```
### bg

- Setzt die Ausführung des zuvor unterbrochenen Prozesses im Hintergrund fort, so dass man im Vordergrund sofort weiterarbeiten kann.
- Ermöglicht echtes Multitasking!

FSI Informatik (FAU Erlangen-Nürnberg) is a [Linux-Kurs – Teil 2](#page-0-0) 19. Oktober 2018 19. Oktober 2018 19

Programm direkt als Hintergrundprozess starten

```
$ cp datei.blob /media/usb/ &
$
  \overline{\phantom{a}}Hier kann jetzt normal weiter gearbeitet werden!
```
Programm direkt als Hintergrundprozess starten

```
$ cp datei.blob /media/usb/ &
$
Hier kann jetzt normal weiter gearbeitet werden!
 . . . und nach 10 Minuten:
$ cd ∼[1]+ Done cp datei.blob /media/usb/
$
```
### & am Ende eines Befehls

- **Führt den eingegebenen Befehl aus und...**
- . . . gibt die Shell sofort wieder frei.

jobs – Hintergrundprozesse anzeigen

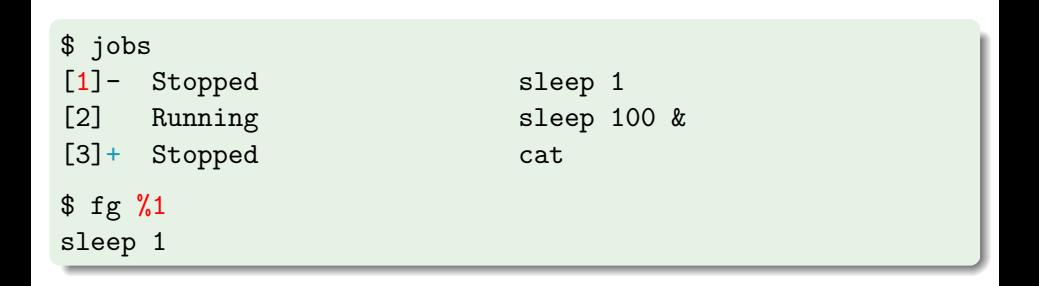

### fg und bg

- **Mit %n auf einen Job anwenden**
- Sonst wird der Job mit dem  $+$  angenommen (hier %3).

kill – Beenden von Prozessen

Mit Ctrl-C kann man nur den aktuell laufenden Vordergrundprozess töten. Aber wie werde ich einen Prozess los, der nicht im Vordergrund läuft?

\$ jobs [1]- Stopped sleep 2 [2] + Running sleep 1d &

kill – Beenden von Prozessen

Mit Ctrl-C kann man nur den aktuell laufenden Vordergrundprozess töten. Aber wie werde ich einen Prozess los, der nicht im Vordergrund läuft?

\$ jobs [1]- Stopped sleep 2 [2] + Running sleep 1d & \$ kill %2 \$ cd ∼ [2]+ Terminated sleep 1d &

ps – Prozesse auflisten

kill %n:

- Funktioniert nur bei Prozessen, die man in der aktuellen Shell gestartet hat.
- ... aber ich hätte gerne auch die Möglichkeit meinen Browser abzuschießen, den ich außerhalb der Shell gestartet habe!

kill kann auch das, benötigt aber die entsprechende Prozess-ID (PID). Die bekommt man über das Programm ps.

#### ps

Wichtige Parameter:

- u zeigt ausführliche Informationen über Prozesse
- $\times$  zeigt auch Prozesse, die nicht an ein Terminal gebunden sind

ps – Prozesse auflisten

#### \$ ps ux

USER PID %CPU %MEM VSZ RSS TTY STAT START TIME COMMAND xz37iyjk 14752 0.0 0.2 6700 2140 pts/2 Ss+ 15:47 0:00 bash<br>xz37iyjk 16744 1.1 6.1 227220 62700 ? Ssl 16:06 2:10 /usr/lib/firefox-esr/firefox-esr xz37iyjk 16744 1.1 6.1 227220 62700 ? Ssl 16:06

Wichtige Spalten PID Prozess-ID %CPU CPU-Auslastung RSS Speicherbedarf im RAM STAT Aktueller Prozesszustand (siehe manpage) TIME Rechenzeit, die der Prozess effektiv verbraten hat

Wenn man sich primär für die Systemlast interessiert, verwendet man an Stelle von ps entweder htop (in bunt!) oder top.

Mit der PID von vorher:

\$ kill 16744

- Falls kill nichts ausgibt, ist das meist ein gutes Zeichen.
- Ist der Prozess nach einem kill immer noch nicht weg? Dann hat er sich geweigert zu sterben.
	- $\rightarrow$  In diesem Fall hilft die große Keule: kill -9 16744

### Vorsicht

kill -9 ist die Ultima Ratio!

killall – Prozesse mit bestimmtem Namen töten

#### \$ killall firefox-esr

- **Tötet alle Prozesse mit dem Namen firefox-esr.**
- **Funktioniert sonst so wie kill.**

<span id="page-20-0"></span>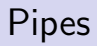

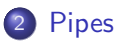

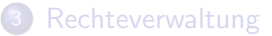

4 [Secure Shell – Arbeiten auf entfernten Rechnern](#page-60-0)

[Kommandos, Kommandos, Kommandos, ...](#page-73-0)

FSI Informatik (FAU Erlangen-Nürnberg) is a [Linux-Kurs – Teil 2](#page-0-0) 19. Oktober 2018 15 / 66

### Programme...

- **.** lesen ihre Eingabe von der Standard-Eingabe (stdin)
- schreiben auf die Standard-Ausgabe (stdout)

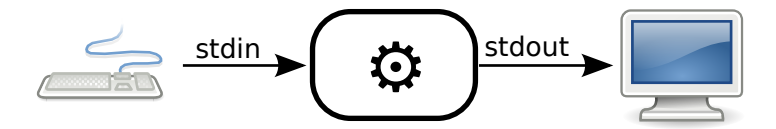

### Programme...

- **lesen ihre Eingabe von der Standard-Eingabe (stdin)**
- schreiben auf die Standard-Ausgabe (stdout)
- und schreiben Fehlermeldungen auf die Fehler-Ausgabe (stderr)

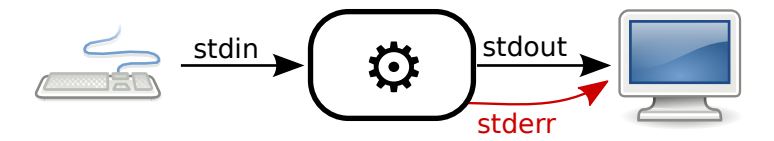

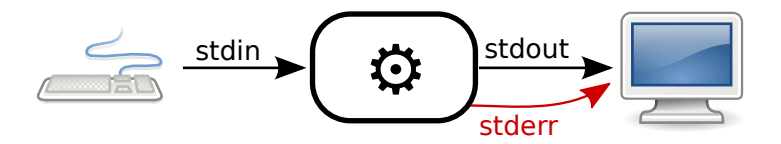

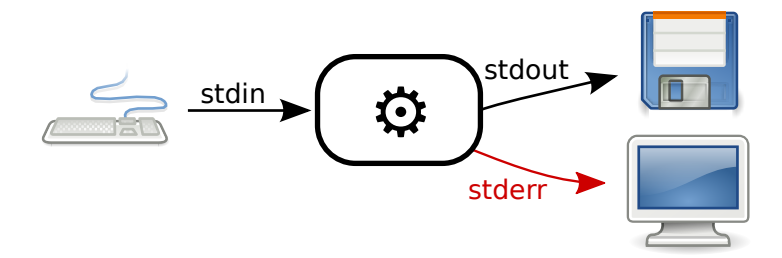

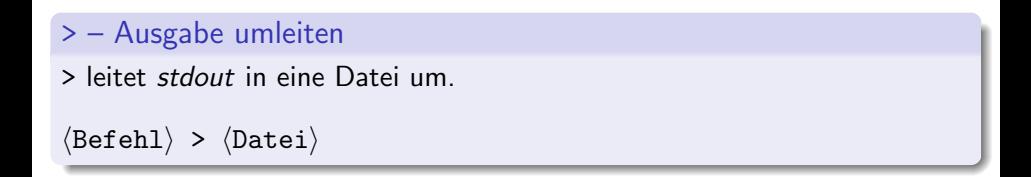

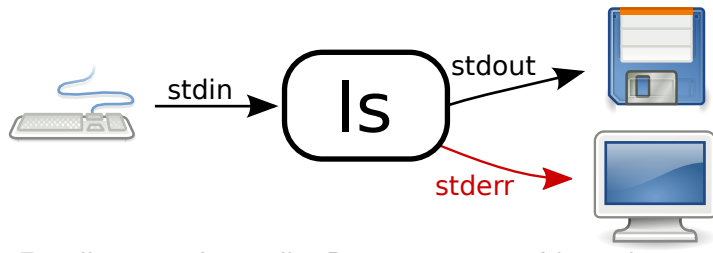

Beispiel: Erstellen einer Liste aller Dateien in einem Verzeichnis

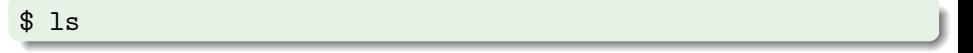

. . . und dann die Liste abtippen, oder:

```
$ ls > listeMitDateien.txt
```
### Vorsicht

> überschreibt den Inhalt einer Datei!

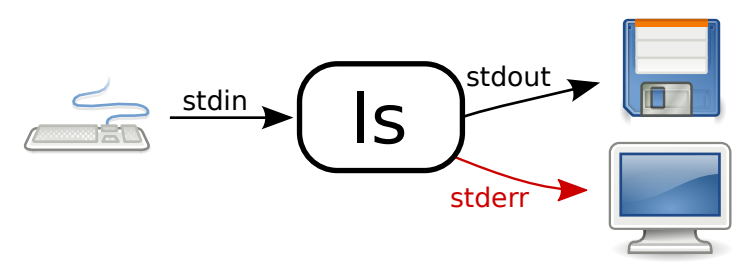

### $\gg$  – Ausgabe umleiten (und anhängen)

>> leitet stdout in eine Datei um, dabei wird alles ans Ende der Datei angehängt.

Beispiel: Erstellen einer Liste aller Dateien aus zwei Verzeichnissen

\$ ls bilder/ > listeMitDateien.txt

1s urlaubsbilder/ >> listeMitDateien.txt

FSI Informatik (FAU Erlangen-Nürnberg) is a [Linux-Kurs – Teil 2](#page-0-0) 19. Oktober 2018 19 / 66

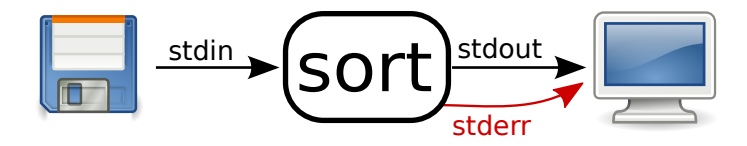

< – Eingabe umleiten

< stellt den Inhalt einer Datei dem Programm auf stdin zur Verfugung. ¨

 $\langle \text{Beforeh1} \rangle$  <  $\langle \text{Datei} \rangle$ 

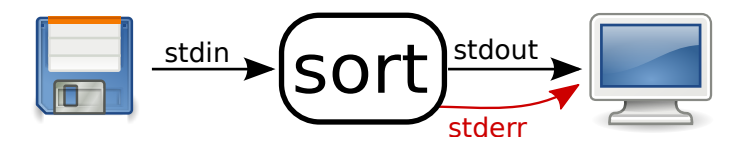

Beispiel: Sortieren einer Liste von Dateien.

sort sortiert die Zeilen, die von *stdin* gelesen werden.

#### \$ sort

. . . und dann die Liste der Dateien manuell eintippen oder:

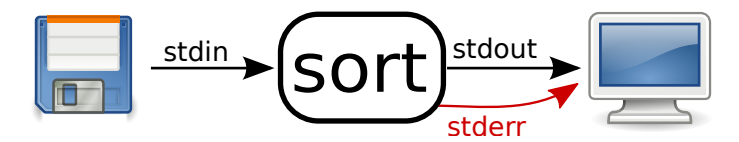

Beispiel: Sortieren einer Liste von Dateien.

sort sortiert die Zeilen, die von *stdin* gelesen werden.

#### \$ sort

. . . und dann die Liste der Dateien manuell eintippen oder:

\$ sort < listeMitDateien.txt alex.jpg bruno.jpg

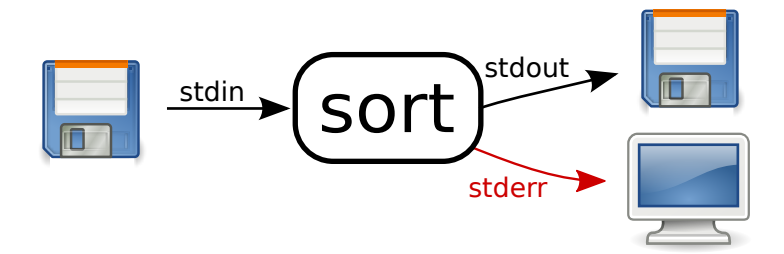

#### \$ sort < liste.txt > ausgabe.txt

#### Vorsicht

Falls Eingabe- und Ausgabedatei identisch sind, geschehen seltsame Dinge!

FSI Informatik (FAU Erlangen-Nürnberg) is a [Linux-Kurs – Teil 2](#page-0-0) 19. Oktober 2018 22 / 66

Natürlich kann man auch zwei Programme miteinander verbinden.

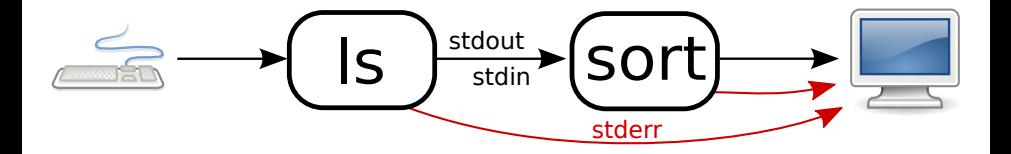

| – Ausgabe an ein anderes Programm weiterleiten

| ("Pipe") leitet stdout von einem Programm zum stdin eines anderen " Programmes um.

 $\langle \texttt{Beforehl 1} \rangle$  |  $\langle \texttt{Beforehl 2} \rangle$ 

Umst¨andlich: Sortieren einer Liste aller Dateien aus zwei Verzeichnissen.

\$ ls bilder/ urlaubsbilder/ > listeMitDateien.txt

\$ sort < listeMitDateien.txt

# [Pipes](#page-20-0)

Umleiten von Aus- und Eingabe-Streams

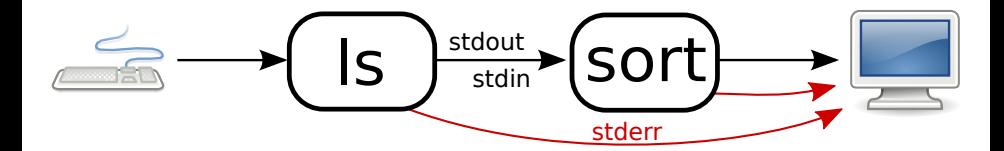

Umst¨andlich: Sortieren einer Liste aller Dateien aus zwei Verzeichnissen.

```
$ ls bilder/ urlaubsbilder/ > listeMitDateien.txt
```

```
$ sort < listeMitDateien.txt
```
Besser: In einem Schritt mit Pipe:

```
$ ls bilder/ urlaubsbilder/ | sort
alex.jpg
bruno.jpg
```
Umleiten von Aus- und Eingabe-Streams – beliebig erweiterbar!

### Beliebig erweiterbar!

- **z. B. können wir eine sortierte Liste von Bildern nach allen Bildern** von Peter durchsuchen!
	- $\rightarrow$  grep filtert die Liste

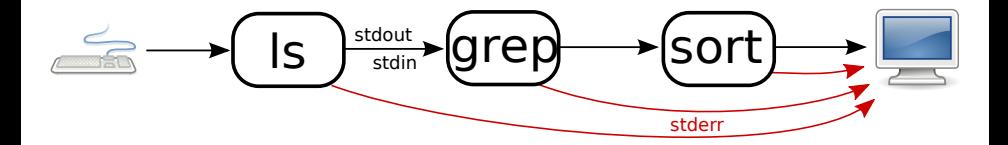

## [Pipes](#page-20-0)

Umleiten von Aus- und Eingabe-Streams – beliebig erweiterbar!

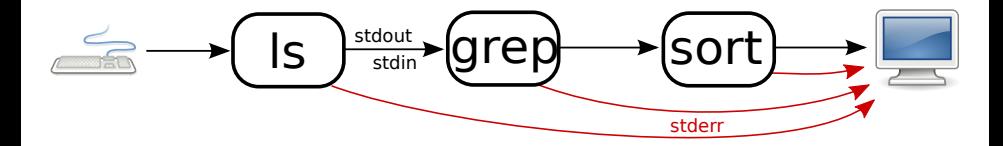

Beispiel: Eine Liste von Bildern erstellen und diese durchsuchen

```
$ ls bilder/ | grep peter | sort
peter.jpg
peter muede.jpg
rainer-und-peter.jpg
...
```
#### <span id="page-36-0"></span>**[Prozessverwaltung](#page-1-0)**

### **[Pipes](#page-20-0)**

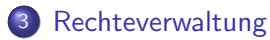

4 [Secure Shell – Arbeiten auf entfernten Rechnern](#page-60-0)

#### [Kommandos, Kommandos, Kommandos, ...](#page-73-0)

Wofür brauchen wir Rechte?

Auf einem Mehrbenutzersystem wie dem Informatik-CIP mit über 12000 Anwendern sind sinnvolle Restriktionen essenziell:

- Man will seine *privaten Dokumente* vor fremden Augen schützen.
- Nur Administratoren sollen die Konfiguration der Rechner verändern können.

Wofür brauchen wir Rechte?

Auf einem Mehrbenutzersystem wie dem Informatik-CIP mit über 12000 Anwendern sind sinnvolle Restriktionen essenziell:

- Man will seine *privaten Dokumente* vor fremden Augen schützen.
- Nur Administratoren sollen die Konfiguration der Rechner verändern können.

#### Lösung

- Für jede Datei und jedes Verzeichnis werden Berechtigungen vermerkt.
- Nur wer die entsprechenden Rechte besitzt, kann auf ein bestimmtes Objekt zugreifen.

Ein paar Grundlagen

#### Gruppenkonzept

- Jeder Benutzer ist in mindestens einer Gruppe (im CIP: immdstud).
- Man kann in mehr als einer Gruppe sein.

Ein paar Grundlagen

#### Gruppenkonzept

- Jeder Benutzer ist in mindestens einer Gruppe (im CIP: immdstud).
- Man kann in mehr als einer Gruppe sein.

#### Einteilung der Benutzer

Pro Objekt im Dateisystem sind die Rechte fur drei Klassen von Benutzern ¨ gespeichert:

> User Diesem Benutzer gehört die Datei / das Verzeichnis. Er darf Dateiberechtigungen vergeben.

Group Die Datei / das Verzeichnis ist dieser Gruppe zugeordnet.

Others Alle anderen.

Rechte auf Dateien

#### Und welche Berechtigungen hat eine Datei / ein Verzeichnis?

- 1s -1 zeigt eine ausführliche Ausgabe.
- Dabei zeigt die erste Spalte die Rechte an.
- Die dritte und vierte Spalte geben den Eigentümer bzw. die Eigentümergruppe an.

\$ ls -l

- rw- r-- r-- 1 xz37iyjk immdstud 97 Oct 7 14:38 datei - rwx r-x --- 1 xz37iyjk immdstud 84 Oct 12 14:39 programm

Rechte auf Dateien

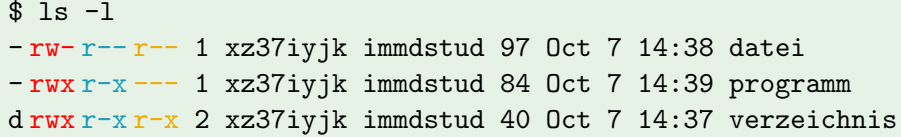

#### Und was heißt das jetzt?

- Das erste Zeichen zeigt den Typ an (z. B. d für ein Verzeichnis oder
	- für normale Dateien).
- **.** Die nächsten drei Zeichen zeigen die Rechte für den User.
- **·** Das zweite Zeichentripel zeigt die Rechte für die Group.
- Und die verbleibenden drei Zeichen die Rechte für den Rest der Welt (Others).

Rechte auf Dateien

\$ ls -l - rw- r-- r-- 1 xz37iyjk immdstud 97 Oct 7 14:38 datei - rwx r-x --- 1 xz37iyjk immdstud 84 Oct 7 14:39 programm d rwx r-x r-x 2 xz37iyjk immdstud 40 Oct 7 14:37 verzeichnis

#### r? w? x?

- $\bullet$   $\mathbf{r}$  = lesbar (read)
- $\bullet$  w = schreibbar (write)
- $\bullet x =$  ausführbar (execute)

Rechte ändern

#### Rechte ändern

- chmod <mode> <Datei|Verzeichnis>
- chmod -R <mode> <Datei|Verzeichnis> (rekursiv)

#### \$ chmod foo.bar

#### Das mode-Argument setzt sich zusammen aus drei Teilen

Rechte ändern

#### Rechte ändern

- chmod <mode> <Datei|Verzeichnis>
- chmod -R <mode> <Datei|Verzeichnis> (rekursiv)

#### \$ chmod g foo.bar

#### Das mode-Argument setzt sich zusammen aus drei Teilen

#### Wen betrifft es?

u | Benutzer

- $g \mid$  Gruppe
- o Rest
- $a \mid$ alle

Rechte ändern

#### Rechte ändern

- chmod <mode> <Datei|Verzeichnis>
- chmod -R <mode> <Datei|Verzeichnis> (rekursiv)

#### \$ chmod g+ foo.bar

#### Das mode-Argument setzt sich zusammen aus drei Teilen

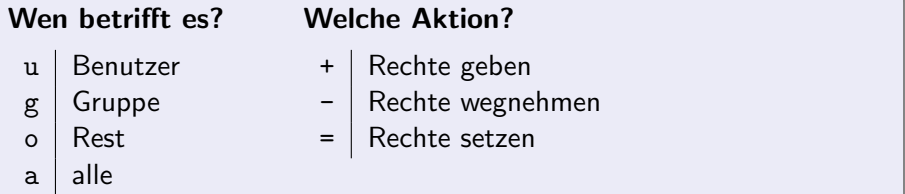

Rechte ändern

#### Rechte ändern

- chmod <mode> <Datei|Verzeichnis>
- chmod -R <mode> <Datei|Verzeichnis> (rekursiv)

#### \$ chmod g+rx foo.bar

#### Das mode-Argument setzt sich zusammen aus drei Teilen

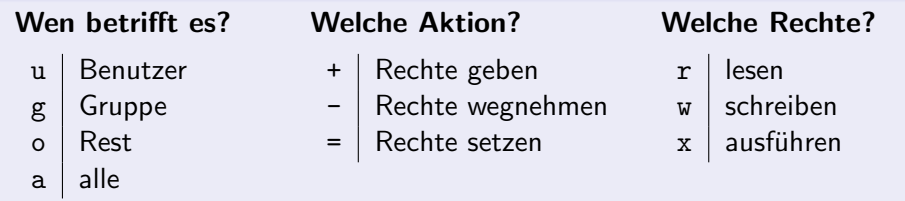

Änderungen im Rechtesystem

- \$ chmod u+r datei
- \$ chmod go-rwx datei
- \$ chmod a+rx datei
- \$ chmod u=rwx,g=rx,o= datei

Anderungen im Rechtesystem

Aber ich kann besser mit Zahlen als mit Zeichen!

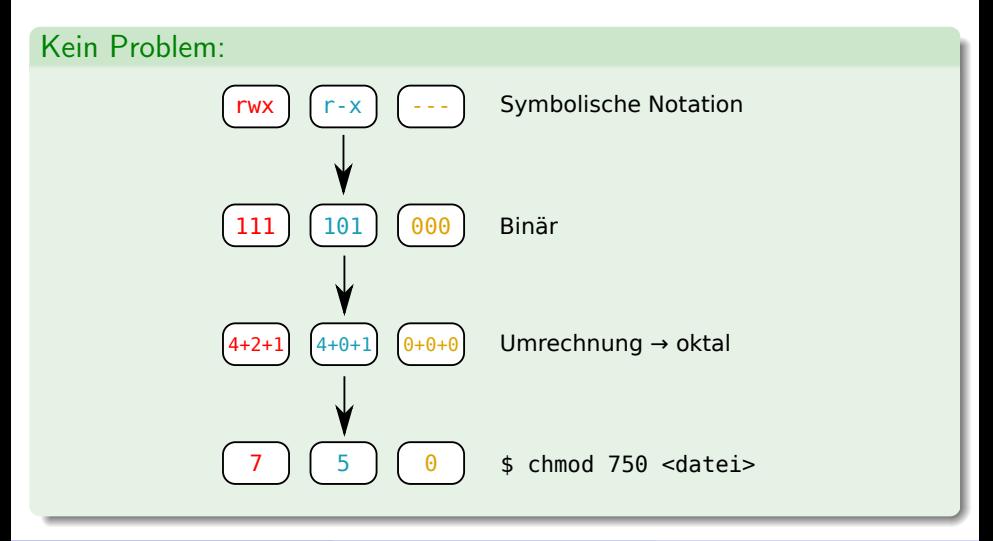

Rechte auf Verzeichnissen

\$ ls -l

- rw- r-- r-- 1 xz37iyjk immdstud 42 Oct 7 14:38 document d rwx r-x r-x 4 xz37iyjk immdstud 4096 Oct 7 14:37 directory

Aber Moment! Wie können Verzeichnisse ausführbar sein?

Für Verzeichnisse gilt:

- Lesbar: Inhalt des Verzeichnisses kann aufgelistet werden. (z. B. mit ls)
- Schreibbar: Weitere Verzeichnisse und Dateien können angelegt bzw. gelöscht werden.
- $\bullet$  Ausführbar: Verzeichnis kann betreten werden ( $\Rightarrow$  Kein Zugriff auf Namen der darin befindlichen Dateien und Verzeichnisse).

Rechte auf Verzeichnissen

```
$ ls -l directory/
- rw- --- --- 1 xz37iyjk immdstud 97 Oct 7 14:38 datei.pdf
d rwx --- --- 3 xz37iyjk immdstud 4096 Oct 5 13:37 ordner
$ chmod -R a+rx directory/
```
Was passiert jetzt in directory?

Rechte auf Verzeichnissen

```
$ ls -l directory/
- rw- --- --- 1 xz37iyjk immdstud 97 Oct 7 14:38 datei.pdf
d rwx --- --- 3 xz37iyjk immdstud 4096 Oct 5 13:37 ordner
$ chmod -R a+rx directory/
```
Was passiert jetzt in directory?

```
$ ls -l directory/
- rwx r-x r-x 1 xz37iyjk immdstud 97 Oct 7 14:38 datei.pdf
d rwx r-x r-x 3 xz37iyjk immdstud 4096 Oct 5 13:37 ordner
```
 $U$ ps.  $\ldots$ 

Rechte auf Verzeichnissen

Stattdessen:

```
$ ls -l directory/
- rw- --- --- 1 xz37iyjk immdstud 97 Oct 7 14:38 datei.pdf
drwx --- --- 3 xz37iyjk immdstud 4096 Oct 5 13:37 ordner
$ chmod -R a+rX directory/
$ ls -l directory/
- rw- r-- r-- 1 xz37iyjk immdstud 97 Oct 7 14:38 datei.pdf
d rwx r-x r-x 3 xz37iyjk immdstud 4096 Oct 5 13:37 ordner
```
chmod  $-R +X$ 

- Setzt das x-Recht nur dort, wo schon für irgendeinen Benutzer x-Rechte eingetragen sind.
- Also normalerweise nur bei Verzeichnissen und Programmdateien.

Verzeichnis abdichten

Neu erstellte Verzeichnisse sind standardmäßig für alle Nutzer les- und betretbar. Für ciptmp kann dies problematisch sein.

\$ mkdir /proj/ciptmp/he29heri \$ ls -ld /proj/ciptmp/he29heri drwxr-xr-x 2 he29heri immdstud 4096 Oct 5 15:35 /proj/ciptmp/he29heri

- Andere Benutzer k¨onnen den Inhalt dieses Verzeichnisses zwar nicht verändern, aber immerhin durchsuchen.
- Ihr seid für die Sicherheit eurer Daten selber verantwortlich!

Verzeichnis abdichten

Neu erstellte Verzeichnisse sind standardmäßig für alle Nutzer les- und betretbar. Für ciptmp kann dies problematisch sein.

\$ mkdir /proj/ciptmp/he29heri \$ ls -ld /proj/ciptmp/he29heri drwxr-xr-x 2 he29heri immdstud 4096 Oct 5 15:35 /proj/ciptmp/he29heri

- Andere Benutzer k¨onnen den Inhalt dieses Verzeichnisses zwar nicht verändern, aber immerhin durchsuchen.
- Ihr seid für die Sicherheit eurer Daten selber verantwortlich!

#### Auf Nummer sicher gehen:

\$ chmod 700 /proj/ciptmp/he29heri

Anderungen im Rechtesystem ¨

#### Eigentümer ändern

- chown <login> <Datei|Verzeichnis>
- chown -R <login> <Datei|Verzeichnis> (rekursiv)

Das darf aber nur root!

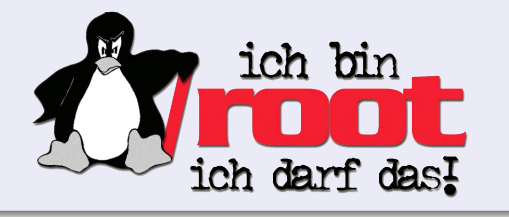

Anderungen im Rechtesystem

#### Eigentümer ändern

- chown <login> <Datei|Verzeichnis>
- chown -R <login> <Datei|Verzeichnis> (rekursiv)

Das darf aber nur root!

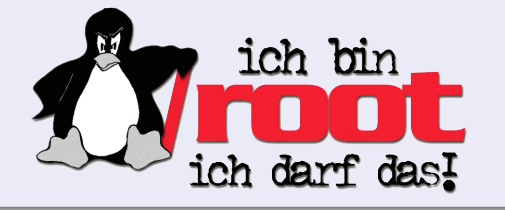

#### Eigentümergruppe ändern

- chgrp <group> <Datei|Verzeichnis>
- chgrp -R <group> <Datei|Verzeichnis> (rekursiv)

Access Control Lists (ACLs)

Aber geht's nicht etwas feingranularer? Mein AuD-Verzeichnis soll nur mein Ubungspartner lesen können!

```
$ setfacl -R -m u:uh95nhbq:rX acldir
$ setfacl -R -d -m u:uh95nhbq:rX acldir
$ 1s -1drwx------+ 5 xz37iyjk immdstud 4096 2009-10-11 10:45 acldir
$ getfacl acldir
# file: acldir
# owner: xz37iyjk
# group: immdstud
user::rwx default:user::rwx default:mask::r-x
user:uh95nhbq:r-x default:user:uh95nhbq:r-x
group::--- default:group::---
other::--- default:other::---
```
Access Control Lists (ACLs)

Aber geht's nicht etwas feingranularer? Mein AuD-Verzeichnis soll nur mein Ubungspartner lesen können!

```
$ setfacl -R -m u:uh95nhbq:rX acldir
$ setfacl -R -d -m u:uh95nhbq:rX acldir
$ 1s -drwx---\frac{1}{2}$ getf# file
# owner
# grou
user::rwx default:user::rwx default:mask::r-x
user:uh95nhbq:r-x default:user:uh95nhbq:r-x
group::--- default:group::---
other::--- default:other::---
                  $ man getfacl
              oder Nautilus verwenden
```
- <span id="page-60-0"></span>**[Prozessverwaltung](#page-1-0)**
- **[Pipes](#page-20-0)**
- **[Rechteverwaltung](#page-36-0)**
- 4 [Secure Shell Arbeiten auf entfernten Rechnern](#page-60-0)
	- [Kommandos, Kommandos, Kommandos, ...](#page-73-0)

Remote-Shell mit verschlüsselter Verbindung

• SSH ermöglicht das Ausführen von Befehlen auf einem entfernten Rechner.

Remote-Shell mit verschlüsselter Verbindung

• SSH ermöglicht das Ausführen von Befehlen auf einem entfernten Rechner.

#### Verbinden mit einem CIP-Rechner

ssh <login>@<rechnername>.cs.fau.de

- <login> ist dein CIP-Login.
- <rechnername> ist beispielsweise faui06h (findet man auf den Monitoren).
- Benutze dein CIP-Passwort, um dich einzuloggen.

#### Tipp

Im CIP ohne <login>@ und .cs.fau.de möglich z.B.: ssh faui00m

FSI Informatik (FAU Erlangen-Nürnberg) is a [Linux-Kurs – Teil 2](#page-0-0) 19. Oktober 2018 42 / 66

### [Secure Shell – Arbeiten auf entfernten Rechnern](#page-60-0) Erster Login

\$ ssh <user>@faui06.cs.fau.de The authenticity of host 'faui06.cs.fau.de (131.188.30.106)' can't be established. RSA key fingerprint is SHA256:Cg6zn+LwTVtjECFZPCAVKVCQh80jm[..]. Are you sure you want to continue connecting (yes/no)?

### SSH-Fingerprint

- **eindeutiger Fingerabdruck für jeden Rechner**
- **o** garantiert, dass man mit dem richtigen Rechner redet
- wird in ∼/.ssh/known hosts gespeichert
- alle Fingerprints im CIP stehen in /etc/ssh/ssh known hosts
- oder auf der CIP-Website:

<https://wwwcip.cs.fau.de/documentation/services.en.html>

SSH unter Windows

#### Unter Windows

- **Für Windows existieren verschiedene SSH-Programme.**
- Wir empfehlen PuTTY: <http://www.putty.org/>
- Auch hier <rechnername>.cs.fau.de als Host
- **Einloggen mit CIP-Account**

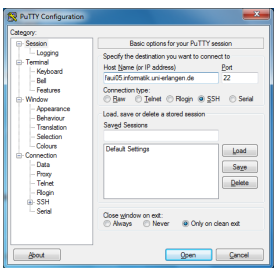

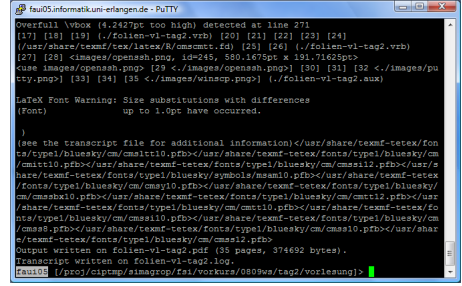

Kopieren von Dateien zwischen Rechnern

### scp (Secure copy)

scp kann Dateien von einem Rechner auf einen anderen kopieren und verwendet ssh für die Authentifizierung und Verschlüsselung.

#### Unter Linux

- **.** lokale Datei zu entferntem Rechner kopieren: scp <quell-pfad> <login>@<rechnername>:<ziel-pfad>
- entfernte Datei zu lokalem Rechner kopieren: scp <login>@<rechnername>:<quell-pfad> <ziel-pfad>

#### Wichtig!

- Keine Leerzeichen in <quelle> oder <ziel>!
- Alles ohne Doppelpunkt wird als lokale Datei interpretiert!
- Lokale Quellen/Ziele müssen *ohne* Rechnernamen angeben werden!

Kopieren von Dateien zwischen Rechnern – Beispiele

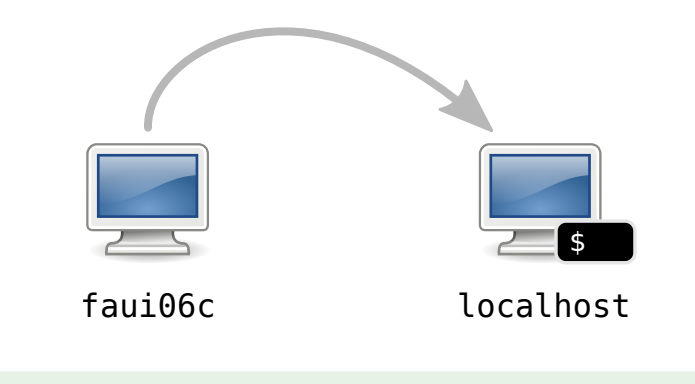

\$ scp xz37iyjk@faui06c:datei .

Kopiert die Datei datei aus dem Home von xz37iyjk in das aktuelle Verzeichnis (durch den '.' angegeben).

Kopieren zwischen Rechnern – Beispiele

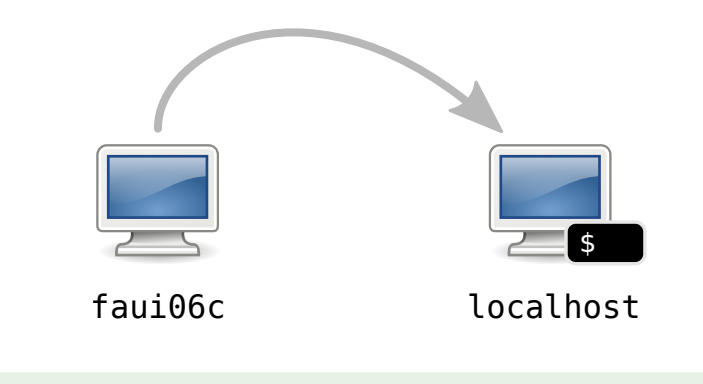

\$ scp -r xz37iyjk@faui06c:/tmp/foo .

Kopiert den Ordner /tmp/foo vom Rechner faui06c ins aktuelle Verzeichnis.

FSI Informatik (FAU Erlangen-Nürnberg) is a [Linux-Kurs – Teil 2](#page-0-0) 19. Oktober 2018 47 / 66

Kopieren zwischen Rechnern – Beispiele

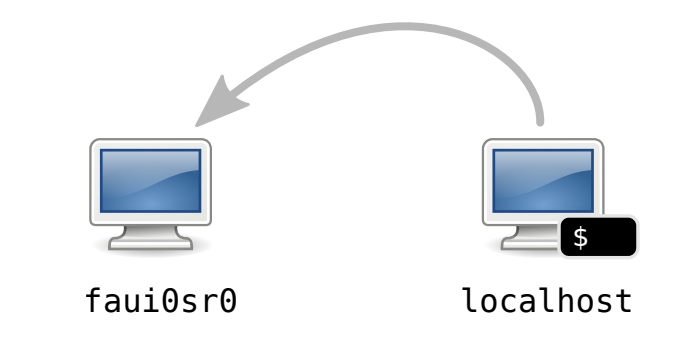

\$ scp foo.bar xz37iyjk@faui0sr0:/tmp

Kopiert die Datei foo.bar ins Verzeichnis /tmp auf dem Rechner faui0sr0.

Und wenn ich Dateien mit meiner heimischen Windows-Kiste austauschen will?

#### Unter Windows

Um Dateien zwischen Linux und Windows auszutauschen, kann man WinSCP verwenden (<https://winscp.net/>).

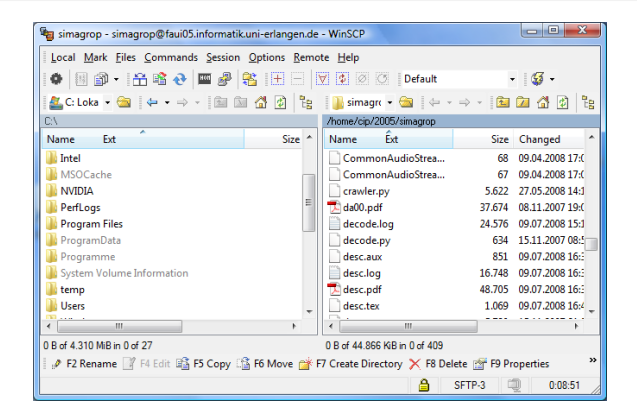

Vereinfachungen für den Alltag mit SSH

\$ ssh xz37iyjk@faui04e.cs.fau.de

Meist muss man sich verschiedene Kombinationen von Benutzername und Rechner merken.

Vereinfachungen für den Alltag mit SSH

\$ ssh xz37iyjk@faui04e.cs.fau.de

- Meist muss man sich verschiedene Kombinationen von Benutzername und Rechner merken.
- **Lösung: Trage diese Informationen in die Konfigurationsdatei ein.**
- Wo ist die Datei: ∼/.ssh/config
## [Secure Shell – Arbeiten auf entfernten Rechnern](#page-60-0)

Vereinfachungen für den Alltag mit SSH

```
$ ssh xz37iyjk@faui04e.cs.fau.de
```
- Meist muss man sich verschiedene Kombinationen von Benutzername und Rechner merken.
- **Lösung: Trage diese Informationen in die Konfigurationsdatei ein.**
- Wo ist die Datei: ∼/.ssh/config

### Beispiel: Definiere eine Verbindung cip

Host cip HostName faui04e.cs.fau.de User xz37iyjk

#### \$ ssh cip

■ Hostnamen der CIP-Rechner, welche 24/7 verfügbar sind: faui06a–q, faui00a–y, faui04a–s

FSI Informatik (FAU Erlangen-Nürnberg) is a [Linux-Kurs – Teil 2](#page-0-0) 19. Oktober 2018 50 / 66

- <span id="page-73-0"></span>**[Prozessverwaltung](#page-1-0)**
- **[Pipes](#page-20-0)**
- **[Rechteverwaltung](#page-36-0)**
- 4 [Secure Shell Arbeiten auf entfernten Rechnern](#page-60-0)

### 5 [Kommandos, Kommandos, Kommandos, ...](#page-73-0)

Befehlsübersicht

Unter Unix gibt es noch viele viele weitere nutzliche Kommandos. Die hier ¨ vorgestellte Auswahl maßt sich nicht an, auch nur annähernd vollständig zu sein!

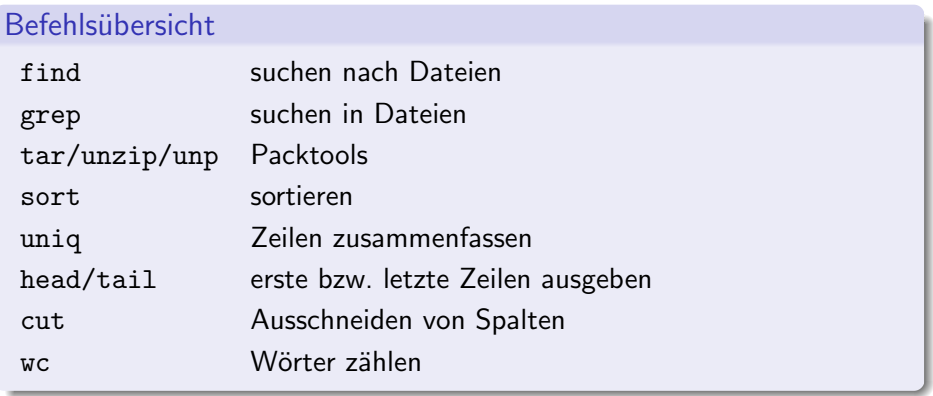

find – Suche nach Dateien

Rekursive Dateisuche in Verzeichnisstrukturen nach bestimmten Kriterien.

```
Aufruf
$ find [dir] <filter1> <filter2> ...
Häufig benutzte Filter:
    -name, -iname sucht mit Wildcards nach Dateinamen,
                   mit i case-insensitive (Groß-/Kleinschreibung egal)
   -type [f|d] sucht nur nach bestimmten Dateityp, f für Files,
                   d für Directories
```
find – Suche nach Dateien

\$ find . -name '\*.pdf' ./AuD/uebungen/blatt01.pdf ./studbesch ws1314.pdf \$ find Musik/ -iname '\*.mp3' ./Musik/Deep Purple/Made in Japan/Highwaystar.MP3

grep – Suchen in Dateien

Sucht in der Standard-Eingabe (stdin) oder in Dateien nach Zeilen, die auf einen regulären Ausdruck passen, und gibt passende Zeilen auf der Standard-Ausgabe (stdout) aus.

Der einfachste reguläre Ausdruck umfasst nur das Suchwort selbst.

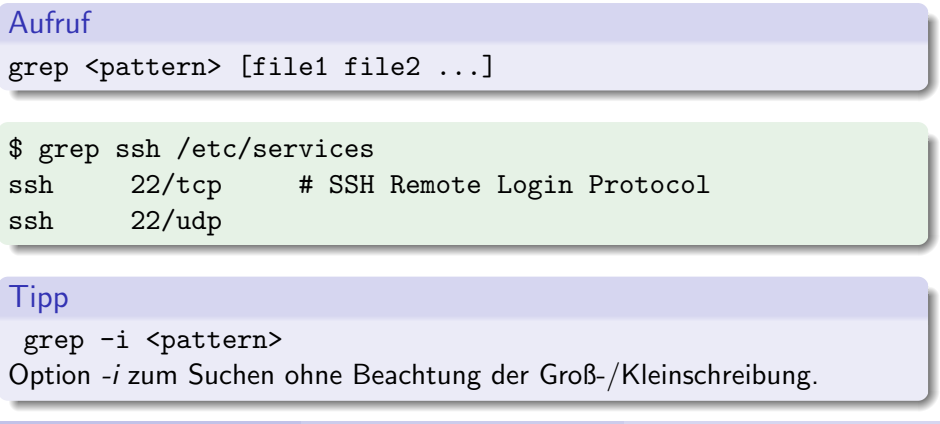

FSI Informatik (FAU Erlangen-Nürnberg) is a [Linux-Kurs – Teil 2](#page-0-0) 19. Oktober 2018 55 / 66

tar – Packtools

Mehrere Dateien packen und entpacken (ähnlich zu .zip-Dateien). Erstellte Dateien heißen Tarballs.

Aufruf

tar [optionen] <tarball> <pfade> ...

Häufig benutzte Optionen:

c Create, erstellt neues Archiv

- x Extract, entpackt bestehendes Archiv
- v Verbose, zeigt welche Dateien behandelt werden
- f Filename, gibt an wie das Tarball heißt
- z Komprimierung mit gzip
- j Komprimierung mit bzip2
- J Komprimierung mit xz
- a wähle Komprimierung anhand der Dateiendung

Packtools – Beispiele

Zu einem Tarball packen:

\$ tar caf foo.tar.gz foo/

Einen Tarball entpacken:

\$ tar xf foo.tar.gz

zip-Dateien entpacken:

\$ unzip file.zip

. . . und ein Shellscript, das so gut wie alle Archive entpacken kann:

\$ unp file

sort – Sortieren

Sortiert die Standard-Eingabe (stdin) und gibt die sortierte Liste auf der Standard-Ausgabe (stdout) aus.

#### Aufruf

```
sort [options] < infile
<andererbefehl> | sort [options]
```
Häufig benutzte Optionen:

-r Sortiert in umgekehrter Reihenfolge

-n Sortiert numerisch statt alphabetisch

### [Kommandos, Kommandos, Kommandos, ...](#page-73-0) uniq – Nur Unikate

uniq fasst aufeinander folgende gleiche Zeilen zusammen.

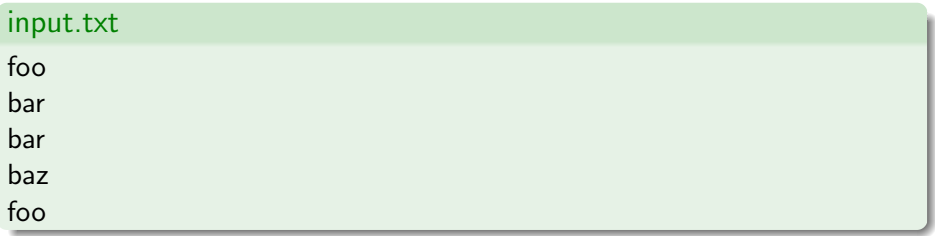

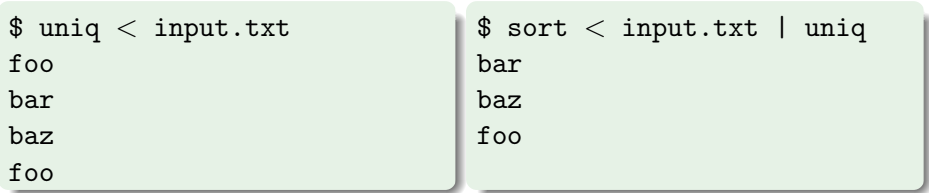

head und tail – Nur den Anfang bzw. das Ende, bitte

Gibt nur die ersten bzw. letzten N Zeilen der Standard-Eingabe (stdin) auf der Standard-Ausgabe (stdout) aus.

```
$ head -n3 < /etc/services
# Network services, Internet style
#
# Note that it is presently the policy of IANA ...
```
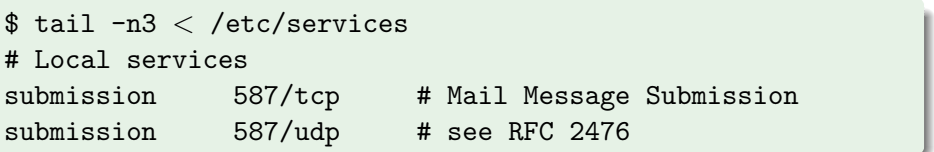

cut – Spalten ausschneiden

Filtert bestimmte Spalten aus der Standard-Eingabe (stdin) und gibt sie auf der Standard-Ausgabe (stdout) aus.

#### Aufruf

#### cut [-d <delimiter>] -f <fields>

delimiter ist ein einzelnes Zeichen das zur Trennung der Spalten benutzt wird. Standardwert ist TAB.

fields bezeichnet welche Spalten ausgegeben werden sollen, separiert durch Komma (1,2,3) oder Bereiche (1-3).

cut – Spalten ausschneiden

 $$$  head  $-n3 <$  /etc/passwd root:x:0:0:root:/root:/bin/bash daemon:x:1:1:daemon:/usr/sbin:/bin/sh bin:x:2:2:bin:/bin:/bin/sh

 $$ cut -d: -f 1, 5 < /etc/passwd | head -n3$ root:root daemon:daemon bin:bin

Praktische Anwendung

Top 10 der Shell-History:

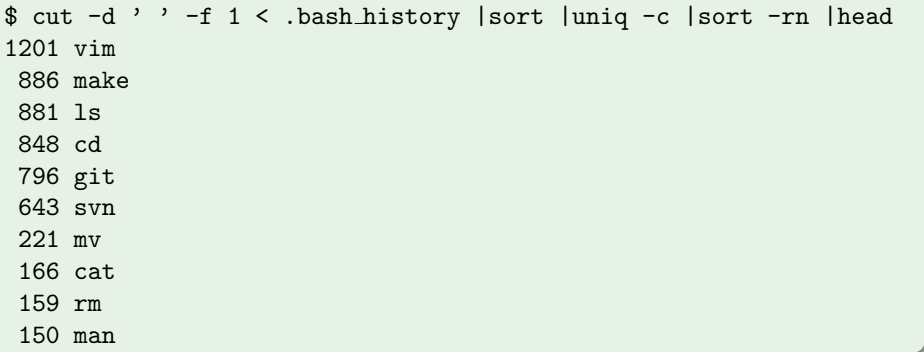

### [Kommandos, Kommandos, Kommandos, ...](#page-73-0)  $wc - Wörter zöhlen$

wc zählt in der Standard-Eingabe (stdin) wahlweise Anzahl der Zeilen, Wörter oder Zeichen und gibt die Anzahl auf der Standard-Ausgabe (stdout) aus.

Die Ausgabe von wc umfasst 3 Spalten (Zeilen, Wörter und Zeichen):

\$ wc /etc/services 559 2536 18414 /etc/services

Mit wc  $-1$  werden nur Zeilen gezählt:

 $$ 1s$  | wc  $-1$ 72

## Fragen?

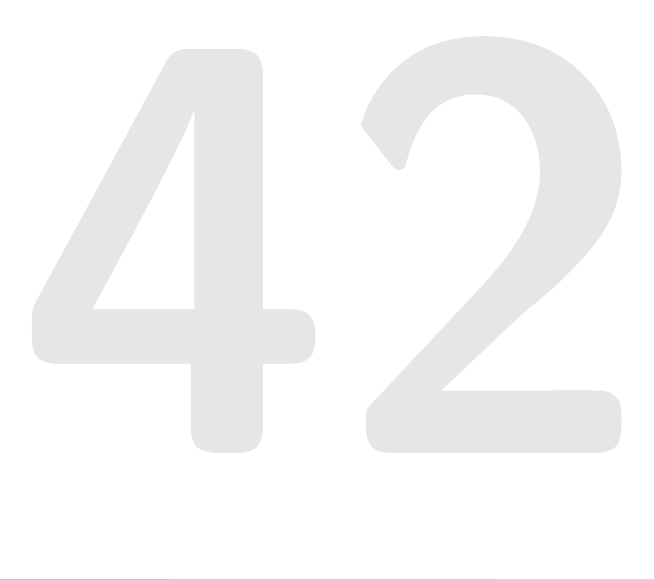

#### Referenzen

- <https://fsi.cs.fau.de/linuxkurs/>
- Aufzeichnung zu finden unter: <https://video.cs.fau.de/>